Муниципальное общеобразовательное учреждение «Средняя общеобразовательная школа №1 п. Пангоды»

Принята на заседании Педагогического совета Протокол № 9 от «28» мая 2021 года

ГВБРЖДАЮ Директор МОУ «Средняя Приказ №143А от #31 мая 2021 г.

Дополнительная общеобразовательная общеразвивающая программа социально - гуманитарной направленности «Телестудия «Импульс» Уровень: Средний

> Возраст обучающихся: 11-16 лет (5-9 класс) Срок реализации: 1 год

> > Автор - составитель: Щербакова Валентина Владимировна, педагог-организатор

п. Пангоды

06.34

#### **Пояснительная записка.**

Программа дополнительного образования «Телестудия «Импульс» имеет социально-гуманитарную направленность и ориентирована на изучение и работу школьного телевидения, которая является одной из эффективных форм образовательной деятельности учащихся в школе.

Актуальность данной программы заключается в приобретении учащимися практических навыков видеомонтажа и видеосъемки, проявления творческих способностей в формировании ролика.

Также актуальность программы обоснована тем, что в настоящее время деятельность школы должна быть отражена в информационном пространстве города, области, страны. Создание видеороликов и телесюжетов определенной тематики - необходимое условие для участия школы в районных, областных, всероссийских и международных конкурсах.

Данная дополнительная образовательная программа по созданию школьных телесюжетов и видеороликов помогает выявить активных, талантливых ребят, начать профориентацию со школы.

Новизна данной программы заключается в том, что школьное телевидение интересно детям, они проявляют лидерские качества, креатив, желание овладеть техническими навыками работы с видеокамерой, учатся работать коллективно, решать вопросы с учѐтом интересов окружающих людей, учатся контактировать с разными людьми, помогать друг другу. Учатся оценивать события с нравственных позиций, приобретают навыки контролировать себя, становятся более эрудированными и коммуникабельными людьми; повышается общий уровень культуры учащихся;

Педагогическая целесообразность программы. Программа дополнительного образования «Телестудия «Импульс» предполагает овладение навыками создания видеороликов, воспитание интересов к тележурналистике, выявление индивидуальных особенностей учащихся, развитие творческих способностей.

Целью обучения является объединение детей разного возраста с целью формирования разносторонне развитой, образованной, культурной личности, способной самостоятельно адаптироваться в современном мире, совершенствовать свой ум, талант, навыки самообразования. Содействие в приобретении учащимися начальных навыков профессии тележурналиста, оператора, режиссера, монтажера.

#### Задачи:

- обучение правилам работы со съемочным оборудованием;

- получение навыков работы монтажа в монтажной программе;

- создавать телесюжеты о школьной жизни, жизни города, района, области;

- получение навыков работы оператора;

- формировать патриотичное отношение к своей малой родине: школе, городу, району;

- воспитать культуру взаимодействия в коллективе.

В объединение принимаются подростки с разным уровнем знаний и умений в области операторского искусства от 11 до 16 лет, проявляющие интерес к видеосъемке, видеомонтажу и экранному творчеству.

Основанием для отчисления является длительная не посещаемость занятий, смена места жительства.

В основу отбора содержания программы, выбора средств и методических технологий легли основные дидактические принципы: научность, доступность, наглядность, системность.

Тип занятий – комбинированный. Занятия состоят из теоретической и практической частей, причѐм большее количество времени занимает практическая часть, это является особенностью данной программы, так как теоретический материал должен осознаваться и усваиваться преимущественно в процессе выполнения практических работ.

# **Учебно – тематический план.**

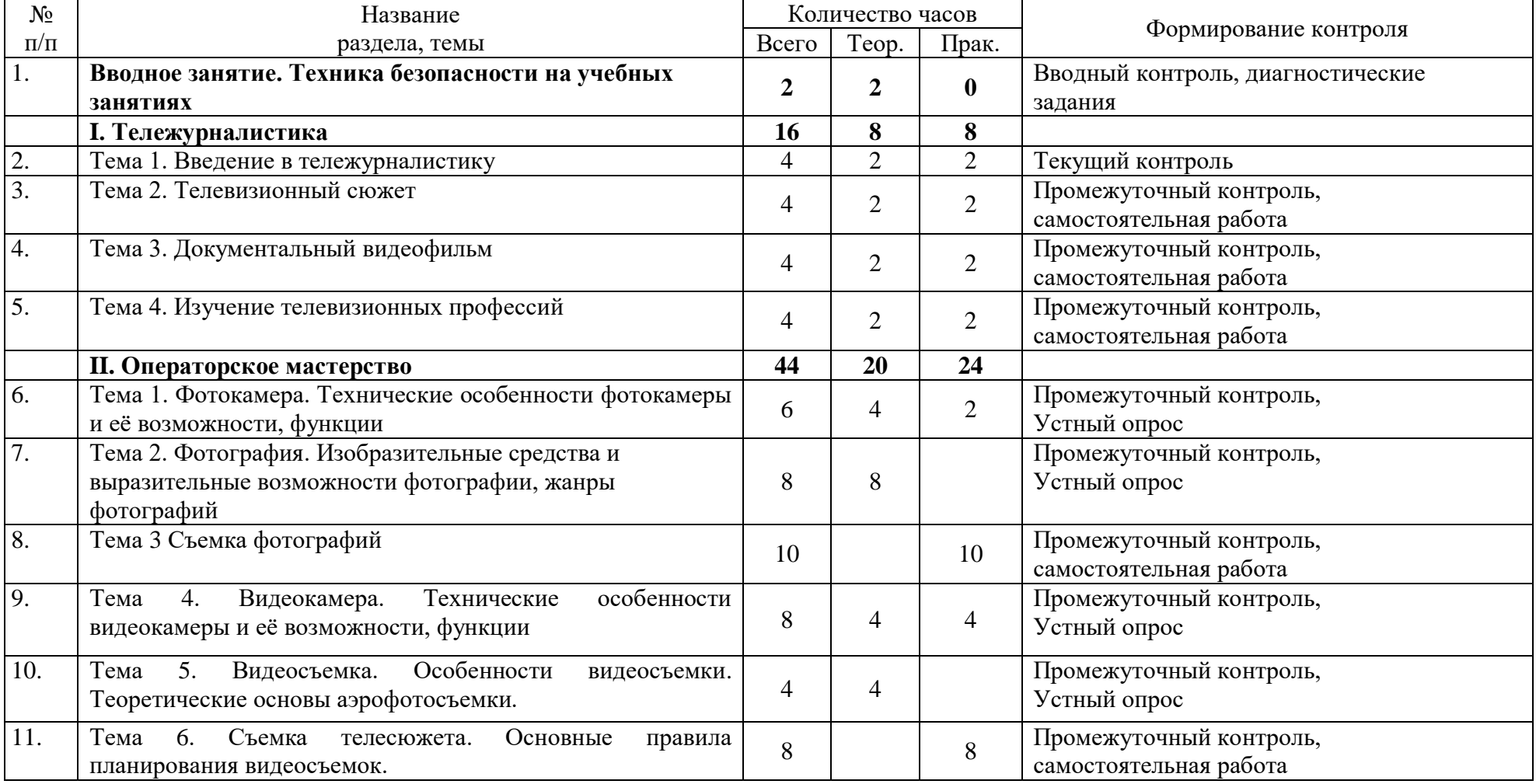

#### **1 раздел – Познавательный (знакомство с основными понятиями)**

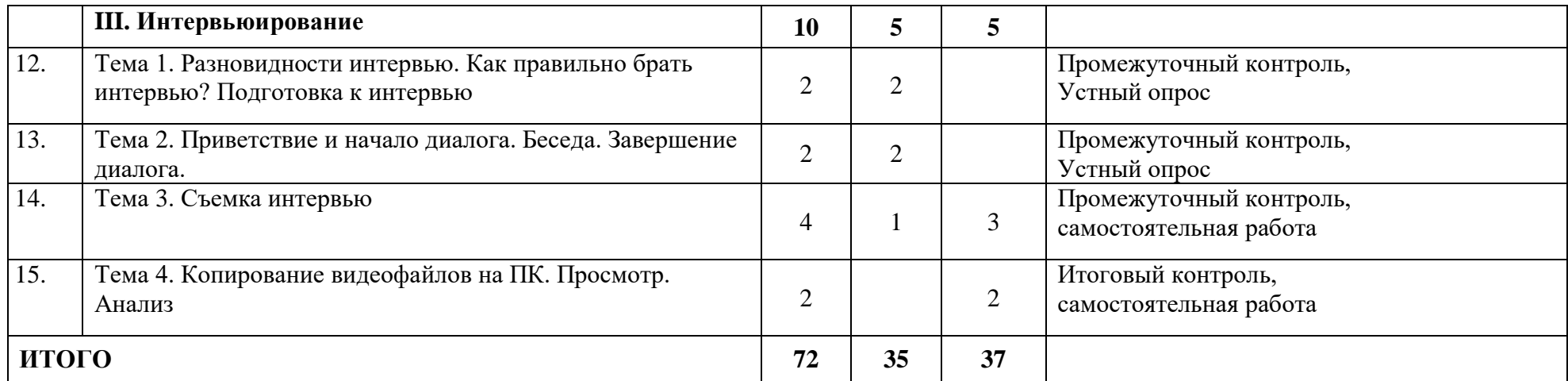

# **2 раздел – Технический (знакомство с программным обеспечением программ «Movie Maker», «Pinnacle Studio», Wondershare Filmora, выполнение итогового задания)**

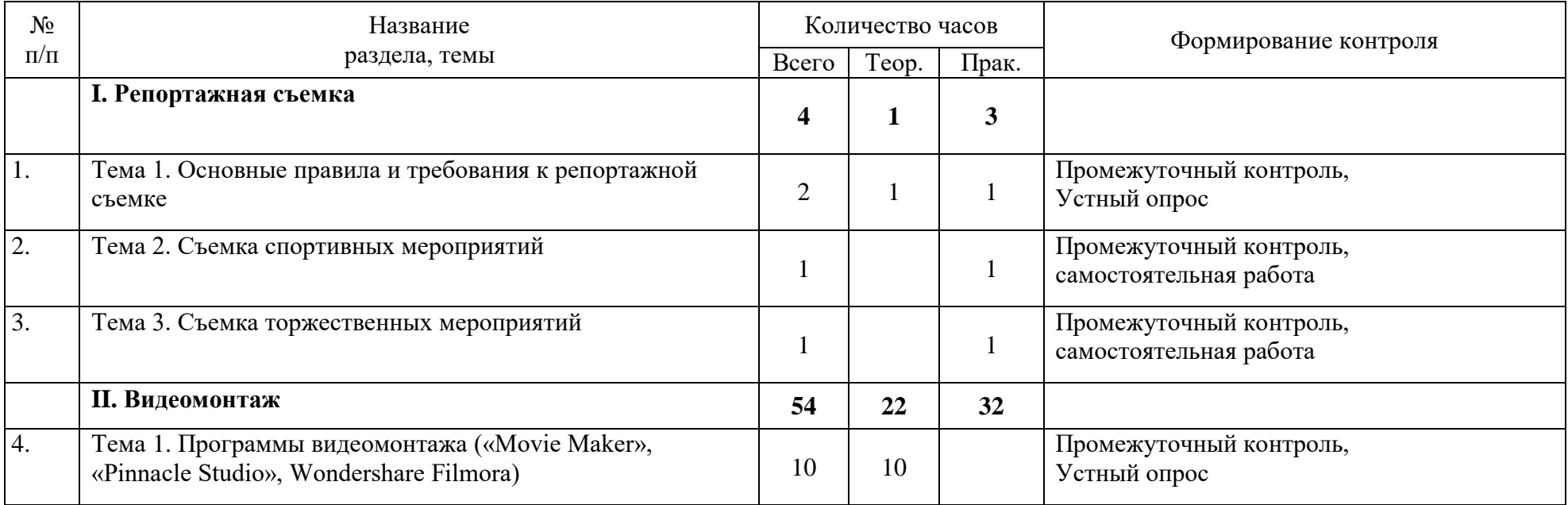

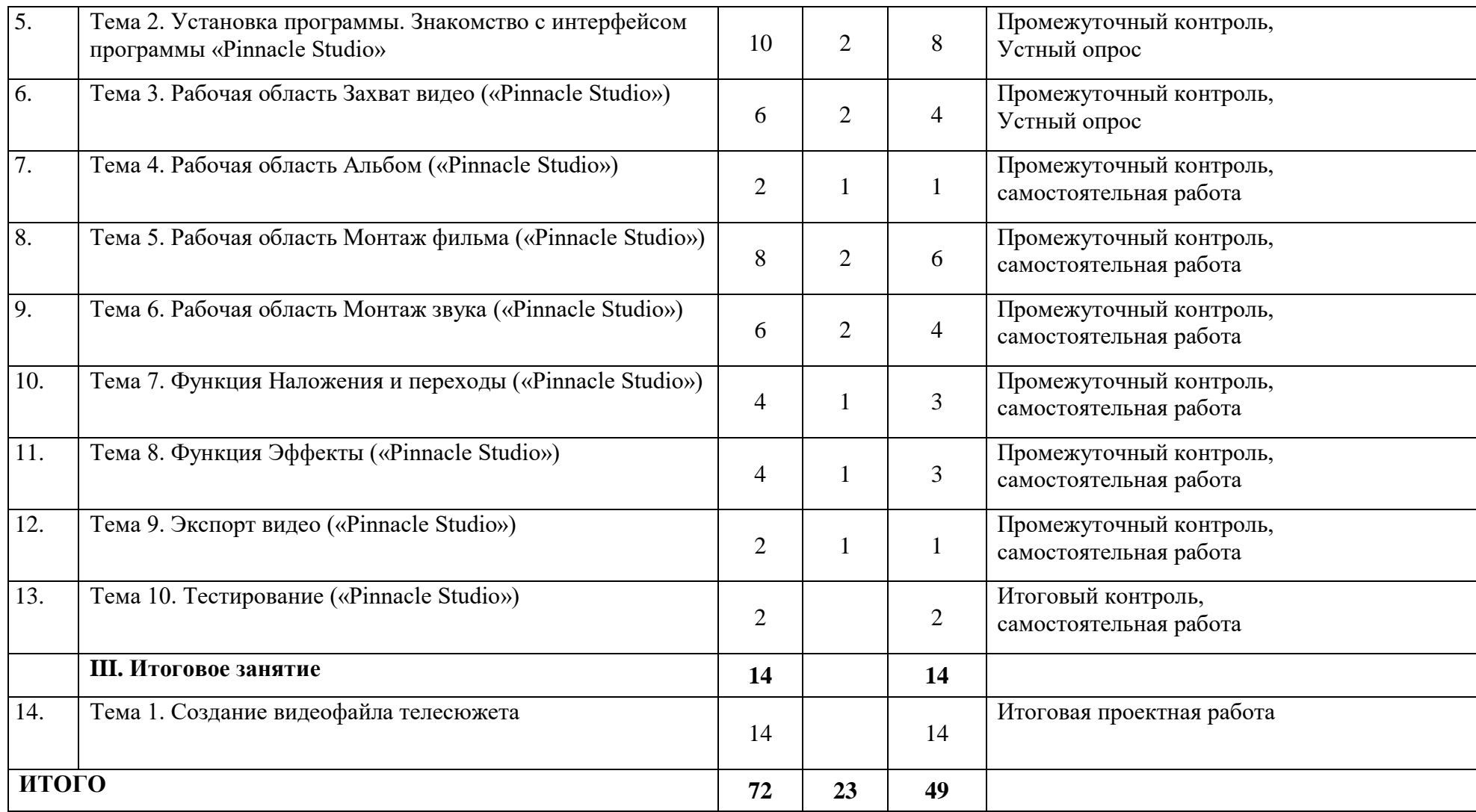

# **Календарный учебный график 1 раздела**

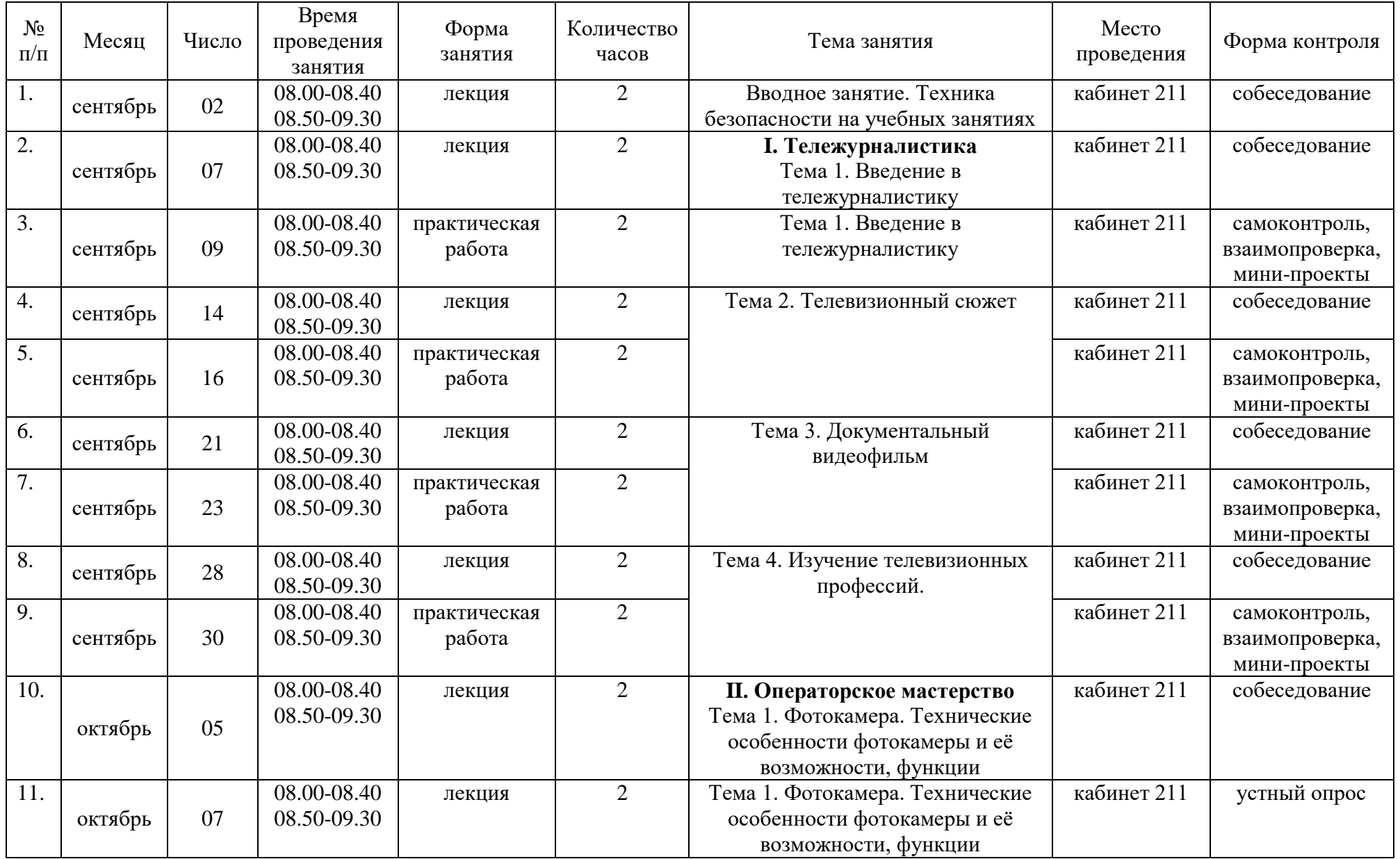

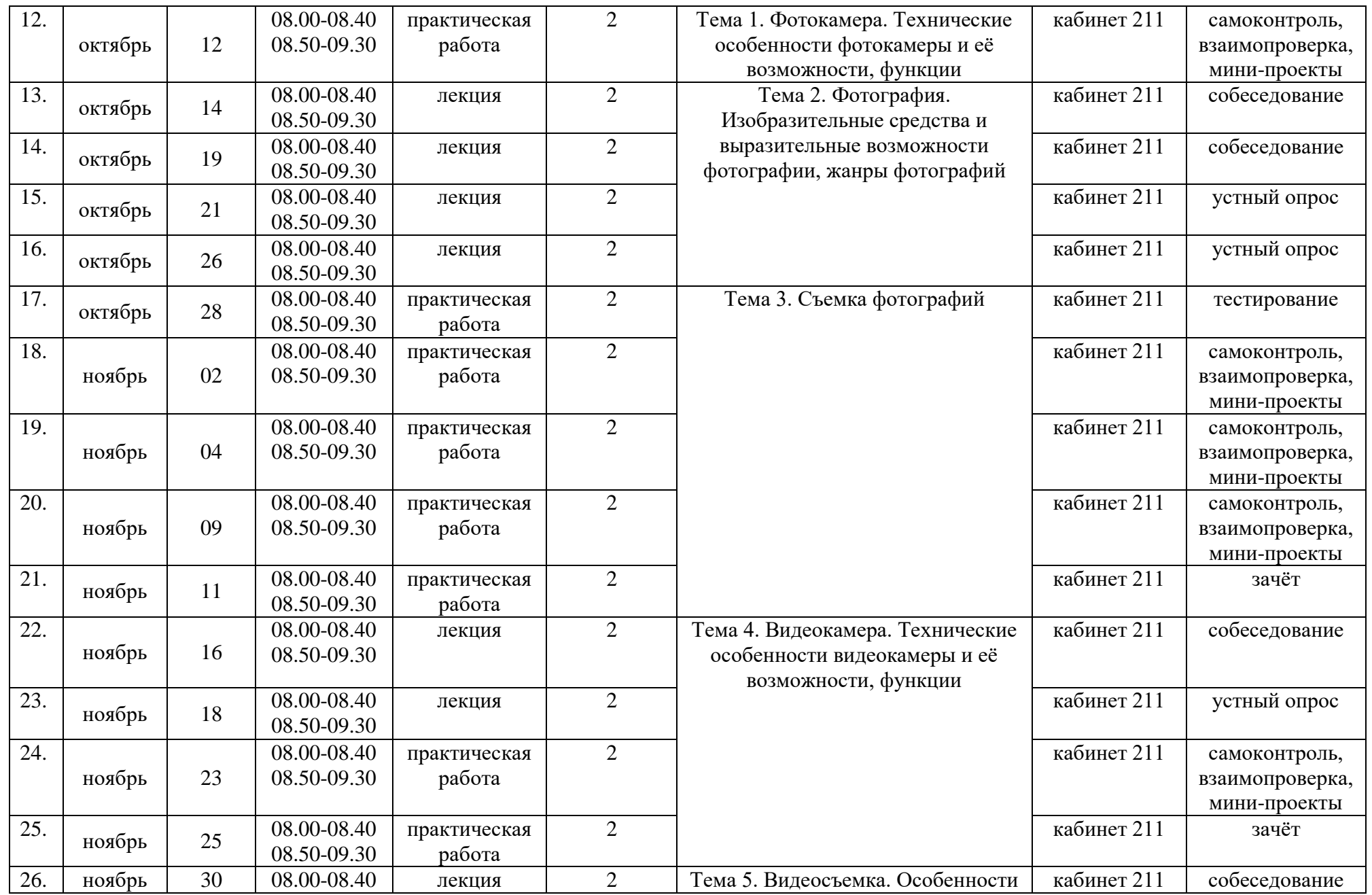

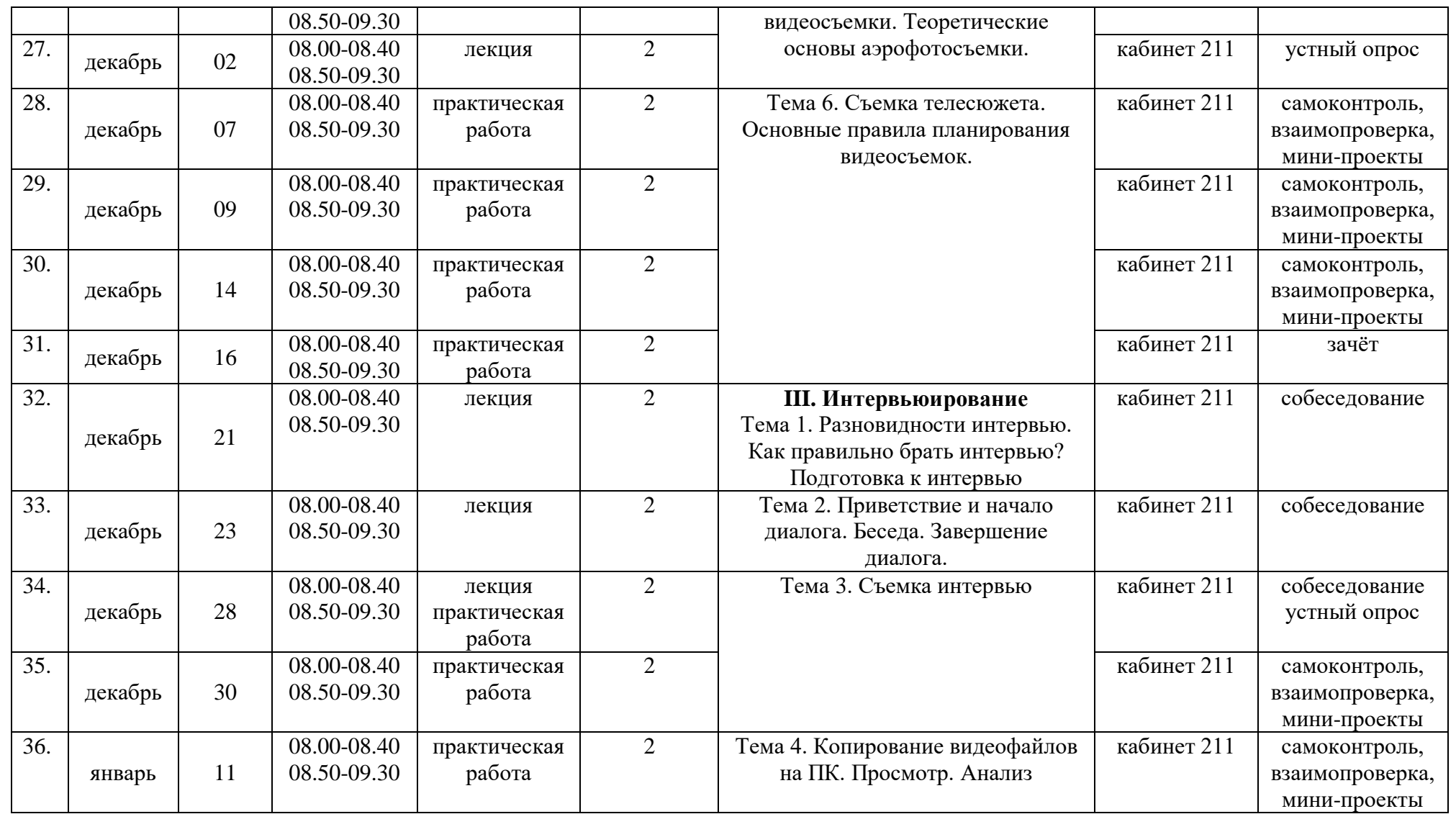

# **Календарный учебный график 2 раздела**

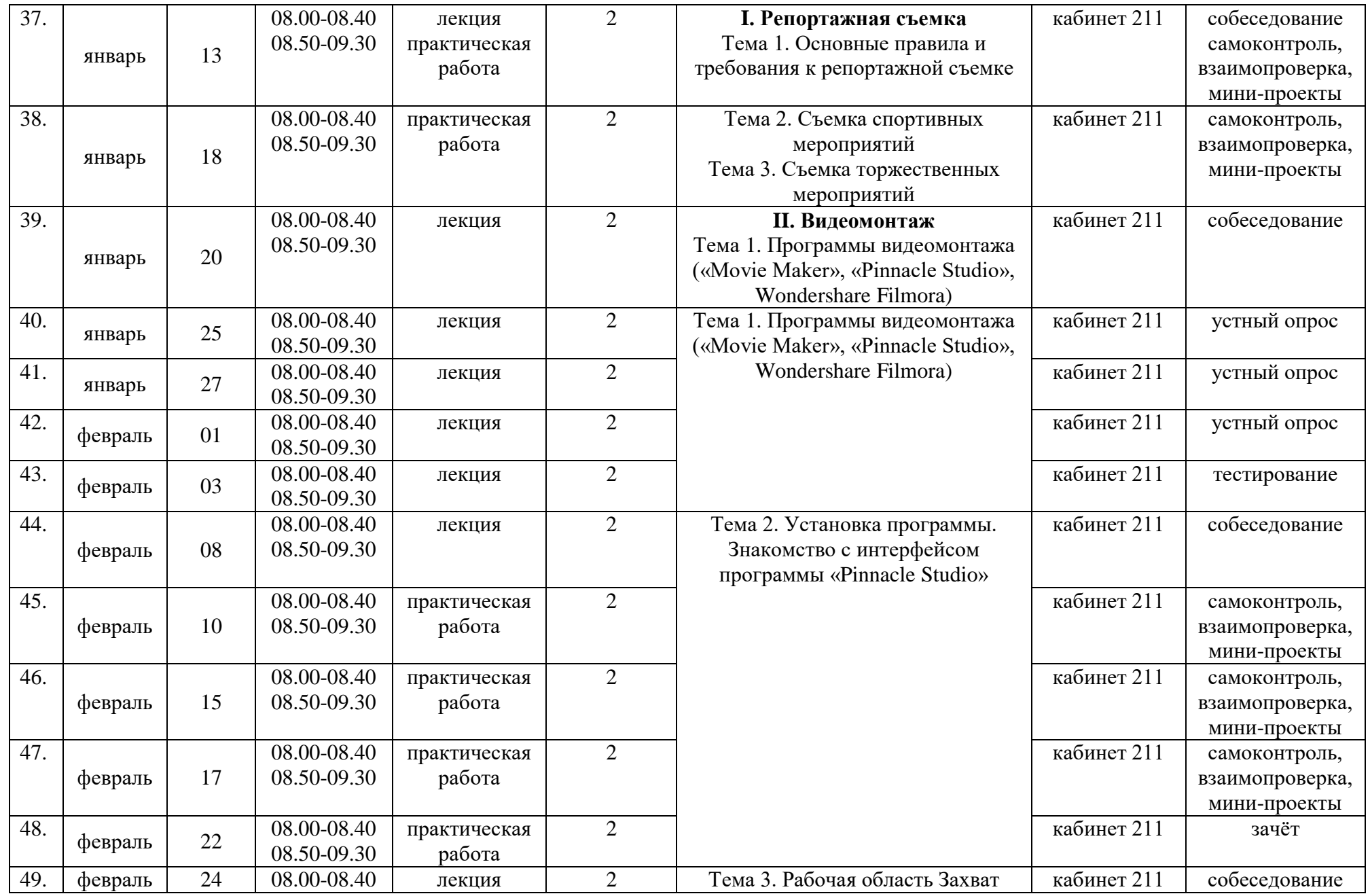

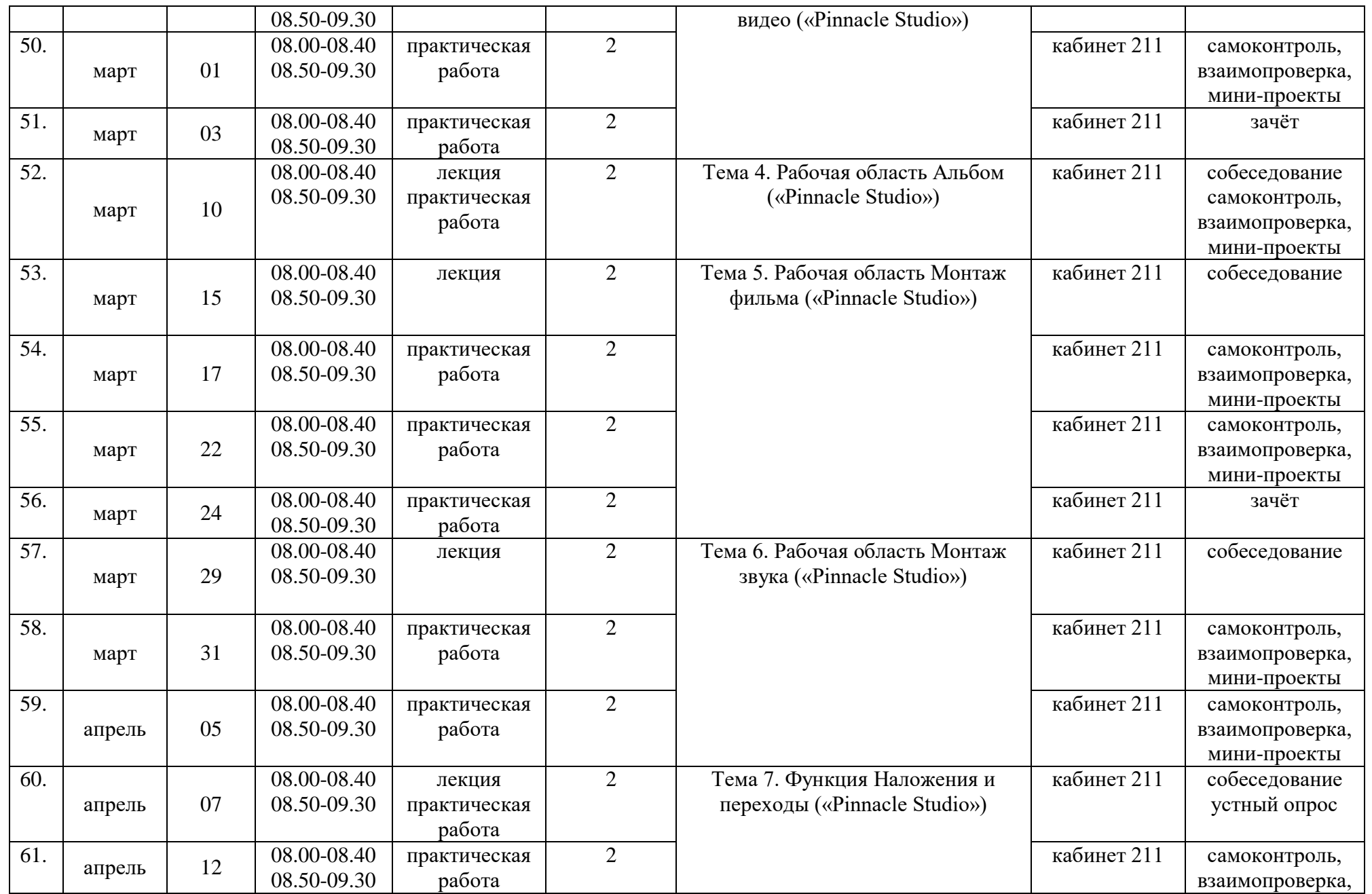

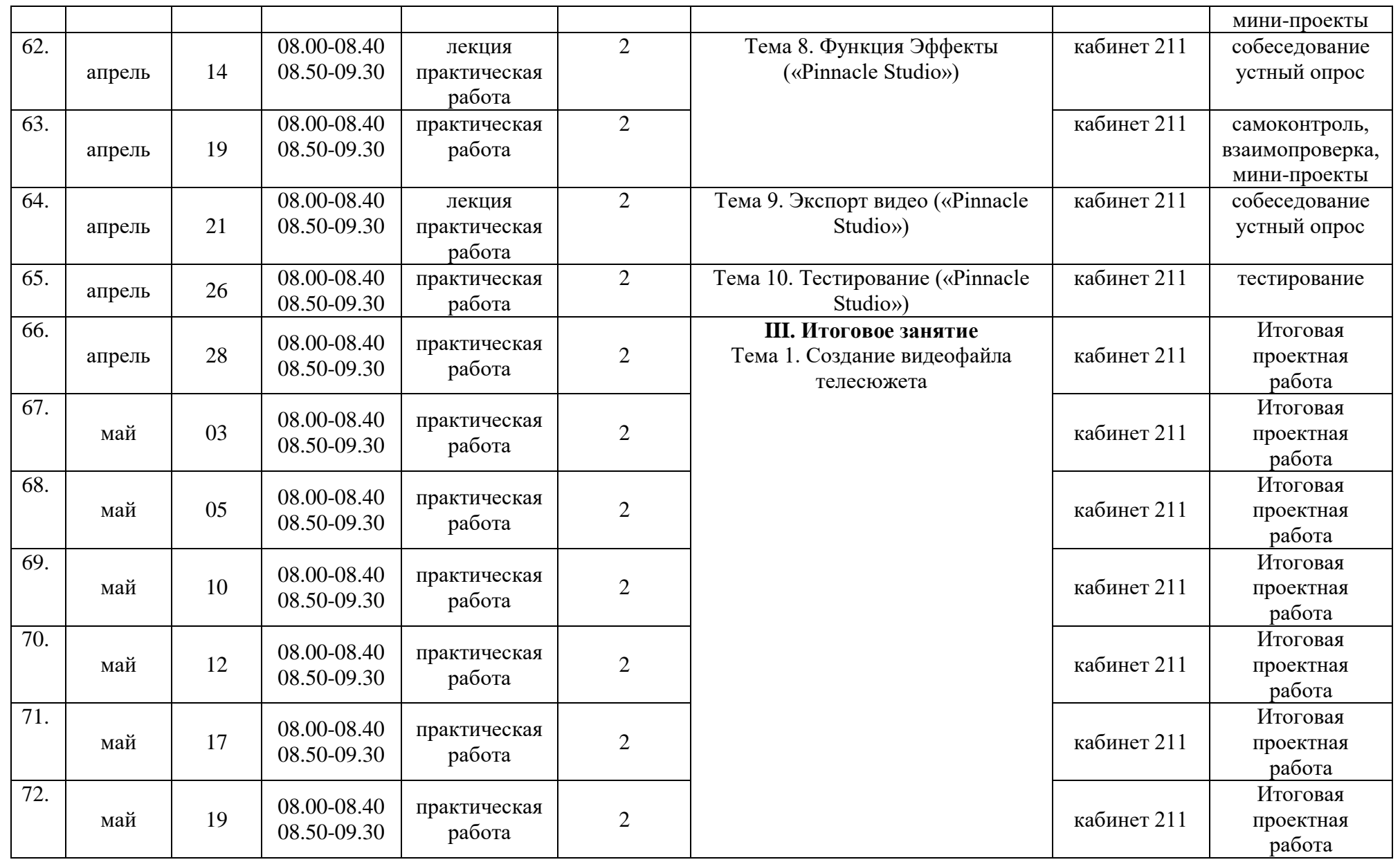

#### **Содержание курса по 1 разделу – Познавательному (знакомство с основными понятиями).**

**Вводное занятие.** Техника безопасности на учебных занятиях – 2 часа.

Цель и задачи объединения. Режим работы. План занятий.

Организация рабочего места. Правильное положение рук и туловища во время работы. Правила техники безопасности.

#### **I. Тележурналистика**

#### **Тема 1. Введение в тележурналистику**

#### Теоретические сведения.

Ознакомление с понятиями «журналистика», «тележурналист», «телевидение». Просмотр отрывков интервью со знаменитыми тележурналистами, высказывающимися о специфике профессии тележурналиста и о специфике работы телевидения.

Журналистика – вид общественной деятельности по сбору, обработке и периодическому распространению актуальной информации. Ее главной задачей является оперативное и правдивое отражение происходящих событий, анализ жизненных ситуаций, представляющих общественную значимость. Сообщения и материалы обо всем этом передаются средствами печати, радио, телевидения, компьютеров, подключенных к Интернету, и мобильной телефонной связи.

Тележурналист – специалист (в первую очередь корреспондент), работающий над созданием телерепортажей и программ как информационного, так и развлекательного характера, включая шоу, научно-популярные программы.

Телевидение - технология электросвязи, предназначенная для передачи на расстояние движущегося изображения.

Практическая работа. Написать заметки, используя следующие данные: Кто? Что? Где? Когда? Как? В результате?

Проанализировать заметки

#### **Тема 2. Телевизионный сюжет**

#### Теоретические сведения.

Телевизионный сюжет - рассказанная автором история, основанная на принципах композиции, которая сопровождается видеорядом. Это краткое сообщение о событии, записанное на видео- или кинопленку, с драматургическим ходом, позволяющим раскрыть общественное значение конкретного события или явления

Виды телевизионного сюжета:

- предваряющий сюжет: делают до наступления события, он анонсирует это событие;
- сюжеты реального времени: то есть о чем-то, что происходит сегодня;
- продолжающий сюжет: сюжет по результатам какого-то события.

Основные элементы видеосюжета:

- видеоряд;
- графика;
- интершум;
- лайф;
- синхрон;
- стендап;
- титры;
- закадровый текст.

Классическая структура сюжета:

- stand-up с началом рассказа о событии;
- закадровый текст с продолжением рассказа корреспондента;
- синхрон действующего лица, эксперта, комментатора, свидетеля и т.д. (возможны 2–3 синхрона);
- закадровый текст, в котором заканчивается изложение основной информации; ·
- stand-up с выводами и прогнозам.

Синхрон – это одновременный, то есть синхронный, показ лица человека со звуком его голоса, иными словами, изображение говорящего человека в кадре.

Стендап (англ. standup – стойка) - прием в телевизионном репортаже, при котором журналист находится в кадре и сообщает информацию по теме сюжета.

# Практическая работа.

Знакомство с понятием «закадровый тескт»: как и для чего тележурналист прячется за видеорядом, оставляя лишь свой голос.

# **Тема 3. Документальный видеофильм**

# Теоретические сведения.

[Документальное](https://ru.wikipedia.org/wiki/%D0%94%D0%BE%D0%BA%D1%83%D0%BC%D0%B5%D0%BD%D1%82%D0%B0%D0%BB%D0%B8%D1%81%D1%82%D0%B8%D0%BA%D0%B0) кино (или неигровое кино) – вид [кинематографа.](https://ru.wikipedia.org/wiki/%D0%9A%D0%B8%D0%BD%D0%B5%D0%BC%D0%B0%D1%82%D0%BE%D0%B3%D1%80%D0%B0%D1%84) Документальным называется фильм, в основу которого легли съѐмки подлинных событий и лиц. Темой для документальных фильмов чаще всего становятся интересные события, культурные явления, научные факты и [гипотезы,](https://ru.wikipedia.org/wiki/%D0%93%D0%B8%D0%BF%D0%BE%D1%82%D0%B5%D0%B7%D0%B0) а также знаменитые персоны и сообщества.

Задачи документалистики:

- Средство обучения и просвещения (учебные фильмы).
- Исследование (географическое, зоологическое, историческое, этнографическое и так далее).
- Пропаганда (науки, товара, технологии, религии и так далее).
- Хроника (длительное наблюдение за событием, репортаж и тому подобные).
- Публицистика.

Документальное кино - это сложный жанр, подготовка и работа над которым занимает длительное время: отбирается жизненный и документальный материал, на основе которого создаѐтся [сценарий.](https://ru.wikipedia.org/wiki/%D0%A1%D1%86%D0%B5%D0%BD%D0%B0%D1%80%D0%B8%D0%B9) Структура документального фильма многообразна: используются как постановочная, так и [репортажная](https://ru.wikipedia.org/wiki/%D0%A0%D0%B5%D0%BF%D0%BE%D1%80%D1%82%D0%B0%D0%B6) съѐмка, натурные и [интерьерные](https://ru.wikipedia.org/wiki/%D0%98%D0%BD%D1%82%D0%B5%D1%80%D1%8C%D0%B5%D1%80) съѐмки, архивные видео- и фотоматериалы.

# Практическая работа.

Привести примеры советского документального кино. Проанализировать ответы.

#### **Тема 4. Изучение телевизионных профессий**

#### Теоретические сведения.

Говоря об особенностях журналистской работы, необходимо иметь ввиду довольно общеизвестное положение, характеризующее суть журналистской профессии в целом. Журналистика – это синтез общественно-политической деятельности и творчества, предполагающий необходимый уровень профессионального мастерства. Первое определяет выбор проблем и тем, понимание социальной значимости журналистского материала и уровень ответственности за возможные социальные последствия. Это как бы суть, содержание профессии. Второе влияет на форму ее реализации – выбор жанра и необходимых изобразительно-выразительных инструментов. Как и в любом другом явлении, содержание и форма диалектически неразрывны. Беспредельно гениальная идея может потерпеть крах, если ее автор не владеет формальной стороной профессии, и, наоборот, безупречное владение техникой профессии вряд ли спасет проект, импотентный в творческом плане.

Знакомство с телевизионными профессиями: телеведущий, редактор, режиссер, телеоператор, монтажер, звукорежиссер, музыкальный редактор, линейный и исполнительный продюсеры, художник-гример, корреспондент, репортер.

#### Практическая работа.

Возможно ли совмещение работы редактора программы и корреспондента одним человеком. В чем плюсы и в чем минусы такого совмещения, что преобладает? А при совмещении работы редактора и ведущего программы?

Проанализировать работу корреспондента и оператора: Подумать и смоделировать ситуации, когда принципиально невозможно обойтись без оператора.

### **II. Операторское мастерство**

#### **Тема 1. Фотокамера. Технические особенности фотокамеры и еѐ возможности, функции**

Теоретические сведения.

Цифровой фотоаппарат-[фотоаппарат,](https://ru.wikipedia.org/wiki/%D0%A4%D0%BE%D1%82%D0%BE%D0%B0%D0%BF%D0%BF%D0%B0%D1%80%D0%B0%D1%82) в котором для записи [изображения](https://ru.wikipedia.org/wiki/%D0%9E%D0%BF%D1%82%D0%B8%D1%87%D0%B5%D1%81%D0%BA%D0%BE%D0%B5_%D0%B8%D0%B7%D0%BE%D0%B1%D1%80%D0%B0%D0%B6%D0%B5%D0%BD%D0%B8%D0%B5) используется фотоэлектрический принцип. При этом [полупроводниковая](https://ru.wikipedia.org/wiki/%D0%9F%D0%BE%D0%BB%D1%83%D0%BF%D1%80%D0%BE%D0%B2%D0%BE%D0%B4%D0%BD%D0%B8%D0%BA%D0%BE%D0%B2%D1%8B%D0%B5_%D0%BF%D1%80%D0%B8%D0%B1%D0%BE%D1%80%D1%8B) [фотоматрица](https://ru.wikipedia.org/wiki/%D0%A4%D0%BE%D1%82%D0%BE%D0%BC%D0%B0%D1%82%D1%80%D0%B8%D1%86%D0%B0) преобразует свет в электрические сигналы, которые трансформируются в цифровые данные, сохраняемые энергонезависимым запоминающим устройством.

Изображения, полученные цифровым фотоаппаратом, могут быть загружены в [компьютер,](https://ru.wikipedia.org/wiki/%D0%9A%D0%BE%D0%BC%D0%BF%D1%8C%D1%8E%D1%82%D0%B5%D1%80) переданы по [сетям,](https://ru.wikipedia.org/wiki/%D0%92%D1%8B%D1%87%D0%B8%D1%81%D0%BB%D0%B8%D1%82%D0%B5%D0%BB%D1%8C%D0%BD%D0%B0%D1%8F_%D1%81%D0%B5%D1%82%D1%8C) просмотрены на экране [монитора](https://ru.wikipedia.org/wiki/%D0%9C%D0%BE%D0%BD%D0%B8%D1%82%D0%BE%D1%80_(%D1%83%D1%81%D1%82%D1%80%D0%BE%D0%B9%D1%81%D1%82%D0%B2%D0%BE)) или отпечатаны на бумажном носителе с помощью [принтера](https://ru.wikipedia.org/wiki/%D0%9F%D1%80%D0%B8%D0%BD%D1%82%D0%B5%D1%80).

В любом фотоаппарате есть:

- светонепроницаемая камера, которая защищает [светочувствительный](https://dic.academic.ru/dic.nsf/ruwiki/59838) материал от засветки посторонним светом в процессе съѐмки;

- светочувствительный материал ([фотопластинка](https://dic.academic.ru/dic.nsf/ruwiki/109219), [фотоплѐнка](https://dic.academic.ru/dic.nsf/ruwiki/79801)) или электронно-[оптический](https://dic.academic.ru/dic.nsf/ruwiki/23605) датчик с сопутствующим оборудованием;

- [объектив](https://dic.academic.ru/dic.nsf/ruwiki/7605), обеспечивающий проецирование изображения на чувствительный элемент;

- [затвор](https://dic.academic.ru/dic.nsf/ruwiki/5153) (его роль может исполнять крышка объектива, в простейших цифровых камерах затвор как отдельное устройство может отсутствовать, его функции выполняет электроника).

#### Практическая работа.

Работа с цифровым фотоаппаратом. Подготовка фотоаппарата к съемкам. Съемка фотографий здания. Обработка материалов на ПК.

### **Тема 2. Фотография. Изобразительные средства и выразительные возможности фотографии, жанры фотографий** Теоретические сведения.

Фотография - получение и сохранение статичного изображения на светочувствительном материале при помощи фотокамеры. Также фотографией или фотоснимком, или просто снимком называют конечное изображение, полученное в результате фотографического процесса и рассматриваемое человеком непосредственно (имеется в виду как кадр проявленной плѐнки, так и изображение в электронном или печатном виде).

Изобразительные средства - это группа приемов пространственной организации элементов изображения. К изобразительным средствам

фотографии относятся кадрирование, сюжетно важный композиционный центр, заполненность, симметрия и асимметрия кадра, чередующиеся элементы.

Кадрирование - определение границ кадра. Границы при этом определяются как по плоскости, так и по глубине.

Наличие четко выраженного сюжетно важного композиционного центра (СВКЦ) делает снимок эффектным, запоминающимся, сильнее воздействующим на эмоциональное состояние зрителя.

Различают 2 вида заполненности: равномерную и неравномерную. Существует и частичное заполнение площади кадра – нечто среднее между равномерной и неравномерной заполненностью.

Симметрия и асимметрия кадра рассматриваются по отношению к горизонтальной или вертикальной линиям, проходящим через центр кадра.

Жанры фотографий: черно-белая фотография, туристическая фотография, пейзажная фотография, рекламная фотография, свадебная фотография, спортивная фотография, портретная фотография, предметная фотография, архитектура, интерьерная съемка

#### **Тема 3. Съемка фотографий**

Практическая работа.

Съемки пейзажа и портрета на улице с учетом фона и освещения. Учет времени года и суток (при уличных съемках).

Пробные съемки в помещении с учетом фона и освещения

Создание жанровых фотографий.

# **Тема 4. Видеокамера. Технические особенности видеокамеры и еѐ возможности, функции**

Теоретические сведения.

Видеокамера – это востребованная техника. В настоящее время снимать видео может любое цифровое устройство – смартфон, фотоаппарат или планшет. Несмотря на это, ни один из видов перечисленной выше техники не сделает это так же качественно, как специально предназначенная для этого камера.

Цифровая видеокамера – это сложное устройство, которое состоит из нескольких важных элементов. К ним относятся:

- объектив;

- микрофон;
- процессор;
- светочувствительный сенсор;
- видоискатель или дисплей для его замены;
- аккумулятор;

- запоминающее устройство.

К основным функциям видеокамер относят: запись, воспроизведение, трансфокацию, контроль за снимаемым изображением, индикацию режимов работы видеокамеры.

К специальным функциям относят режимы программного управления экспозицией: «полный автомат», «спорт», «портрет», «сумерки», «пейзаж», а также такие режимы, как «сепия», «монтаж», «негатив», «переходы через затемнение», «переходы через мозаику», «запись с интервалами».

Практическая работа. Подготовка видеокамеры к съемкам. Видеосъемки пейзажа на улице. Видеосъемки в помещении.

#### **Тема 5. Видеосъемка. Особенности видеосъемки**

Теоретические сведения.

Любая видеосъѐмка – это творческий процесс.

В сегодняшние дни - время текстов и фото проходит. Люди меньше читают, больше смотрят видео. Через видео можно передать больше информации, точнее рассказать и показать. Обучение всѐ больше переходит в сферу видео: видеокурсы, лекции, семинары, это помогают людям учиться, находясь в любом месте земного шара.

Всю видеосъѐмку условно можно разделить на два вида: репортажная и постановочная. Репортаж – это съѐмка каких-то происходящих событий. Съѐмка праздника, похода, турпоездки, пожара, соревнований. Постановочная –это съѐмка уже подготовленных, прописанных в сценарии сцен.

Основы аэрофотосъемки: понятие, виды аэрофотосъемки, область примнения. Особенности съемки с помощью квадрокоптеровTELLO, DJIMavicAir.

Аэрофотосъемка (или же аэрофотоснимки) – это взятие фотографии с летающего объекта.

Аэрофотосъемка предоставляет нам новый способ представления объектов

Виды аэрофотосъемки:

- Горизонтальная маловысотная аэрофотосъемка. Это аэрофотосъемка, когда «ось зрения» камеры параллельна поверхности земли (или образует незначительный угол). Маловысотной аэрофотосъемка считается на высотах от 10 до 150 метров над землей.

- Горизонтальная высотная аэрофотосъемка. Это аэрофотосъемка, когда «ось зрения» камеры параллельна поверхности земли (или образует незначительный угол). Высотной аэрофотосъемка считается на высотах от 150 метров над землей и выше.

- Перспективная маловысотная (видовая) аэрофотосъемка. Это аэрофотосъемка, когда «ось зрения» камеры расположена под углом 25-65 к поверхности земли. Маловысотной аэрофотосъемка считается на высотах от 10 до 150 метров над землей.

- Перспективная высотная (видовая) аэрофотосъемка. Это аэрофотосъемка, когда «ось зрения» камеры расположена под углом 25-65 к поверхности земли. Высотной аэрофотосъемка считается на высотах от 150 метров над землей и выше.

- Вертикальная высотная (плановая, картографическая, надирная) аэрофотосъемка. Это аэрофотосъемка, когда «ось зрения» камеры образует угол 90 (или близкий к нему) к поверхности земли, иначе говоря, вертикально вниз. Высотной аэрофотосъемка считается на высотах от 150 метров над землей и выше.

На сегодняшний день с использованием современной техники применение эрофотосъемки приобретает широкие масштабы и популярность. Аэрофотосъемка представляет собой комплекс работ от фотографирования местности с высоты от 100 метров и выше, до составления топопланов, ортофотопланов.

MavicAir - современный квадрокоптер для съемки видео. Съемка с квадрокоптера относится к совершенно новой отрасли индустрии развлечений. Ее появление стало результатом бурного развития цифровой фотографии и беспилотных воздушных систем.

### **Тема 6. Съемка телесюжета**

Создание телесюжета. Выбор идеи, темы телесюжета. Съемка телесюжета. Копирование телесюжета на компьютер. Анализ и отбор материала. Показ конечного материала на занятии. Основные правила планирования видеосъемок.

Любой продукт теле-, кино- или видеопроизводства проходит через определенные стадии создания. Какой бы тематики, жанра, формата он ни был, без ключевых этапов не обойтись. Вот что они из себя представляют.

- Pre-production (препродакшн) – этап подготовки к съемкам.

- Сценарий.
- Раскадровка.
- Монтаж.
- Цветокоррекция.
- Работа со звуком.

Практическая работа в группах по теме «Беспилотная авиационная система. Подготовка телесюжета»:

1. Изучить алгоритм управления квадрокоптеров, управление полѐтом квадрокоптеров.

2. Изучить алгоритм взлѐта, алгоритм облѐта траектории.

3. Научиться управлять полѐтом по заданной траектории.

4. Изучить алгоритм посадки.

5. Испробовать первые учебные полѐты: «взлѐт/посадка», «удержание на заданной высоте», перемещения «вперед-назад», «влевовправо». Разбор аварийных ситуаций.

6. Выполнение полѐтов: «точная посадка на удаленную точку», «коробочка», «челнок», «восьмерка», «змейка»,

7. Подготовка, организация съемки телесюжета с помощью квадрокоптера.

8. Проведение презентации по проекту и показ конечного материала.

#### **III. Интервьюирование**

#### **Тема 1. Разновидности интервью. Как правильно брать интервью? Подготовка к интервью**

Теоретические сведения.

Интервью - это жанр публицистики, в котором проходит беседа журналиста с одним или несколькими лицами по актуальным вопросам. Интервьюер - это человек, который опрашивает респондентов или берет интервью у других людей. Его главной задачей является разговорить респондента (героя беседы) на актуальные темы. Респондент (кандидат или спикер) - это тот, кто берет интервью. То есть отвечает на поставленные вопросы.

Интервью - [это не просто информация в виде ответов на вопросы. Это именно демонстрация личности. Что человек чувствует, о чем](https://twitter.com/intent/tweet?url=https://alzari.ru/interview.html&text=%D0%98%D0%BD%D1%82%D0%B5%D1%80%D0%B2%D1%8C%D1%8E%20-%20%20%D1%8D%D1%82%D0%BE%20%D0%BD%D0%B5%20%D0%BF%D1%80%D0%BE%D1%81%D1%82%D0%BE%20%D0%B8%D0%BD%D1%84%D0%BE%D1%80%D0%BC%D0%B0%D1%86%D0%B8%D1%8F%20%D0%B2%20%D0%B2%D0%B8%D0%B4%D0%B5%20%D0%BE%D1%82%D0%B2%D0%B5%D1%82%D0%BE%D0%B2%20%D0%BD%D0%B0%20%D0%B2%D0%BE%D0%BF%D1%80%D0%BE%D1%81%D1%8B.%20%D0%AD%D1%82%D0%BE%20%D0%B8%D0%BC%D0%B5%D0%BD%D0%BD%D0%BE%20%D0%B4%D0%B5%D0%BC%D0%BE%D0%BD%D1%81%D1%82%D1%80%D0%B0%D1%86%D0%B8%D1%8F%20%D0%BB%D0%B8%D1%87%D0%BD%D0%BE%D1%81%D1%82%D0%B8.%20%D0%A7%D1%82%D0%BE%20%D1%87%D0%B5%D0%BB%D0%BE%D0%B2%D0%B5%D0%BA%20%D1%87%D1%83%D0%B2%D1%81%D1%82%D0%B2%D1%83%D0%B5%D1%82%2C%20%D0%BE%20%D1%87%D0%B5%D0%BC%20%D0%B4%D1%83%D0%BC%D0%B0%D0%B5%D1%82%2C%20%D0%BA%D0%B0%D0%BA%D1%83%D1%8E%20%D0%BF%D0%BE%D0%B7%D0%B8%D1%86%D0%B8%D1%8E%20%D0%B7%D0%B0%D0%BD%D0%B8%D0%BC%D0%B0%D0%B5%D1%82.&via=Alzari_ru&related=Alzari_ru)  [думает, какую позицию занимает.](https://twitter.com/intent/tweet?url=https://alzari.ru/interview.html&text=%D0%98%D0%BD%D1%82%D0%B5%D1%80%D0%B2%D1%8C%D1%8E%20-%20%20%D1%8D%D1%82%D0%BE%20%D0%BD%D0%B5%20%D0%BF%D1%80%D0%BE%D1%81%D1%82%D0%BE%20%D0%B8%D0%BD%D1%84%D0%BE%D1%80%D0%BC%D0%B0%D1%86%D0%B8%D1%8F%20%D0%B2%20%D0%B2%D0%B8%D0%B4%D0%B5%20%D0%BE%D1%82%D0%B2%D0%B5%D1%82%D0%BE%D0%B2%20%D0%BD%D0%B0%20%D0%B2%D0%BE%D0%BF%D1%80%D0%BE%D1%81%D1%8B.%20%D0%AD%D1%82%D0%BE%20%D0%B8%D0%BC%D0%B5%D0%BD%D0%BD%D0%BE%20%D0%B4%D0%B5%D0%BC%D0%BE%D0%BD%D1%81%D1%82%D1%80%D0%B0%D1%86%D0%B8%D1%8F%20%D0%BB%D0%B8%D1%87%D0%BD%D0%BE%D1%81%D1%82%D0%B8.%20%D0%A7%D1%82%D0%BE%20%D1%87%D0%B5%D0%BB%D0%BE%D0%B2%D0%B5%D0%BA%20%D1%87%D1%83%D0%B2%D1%81%D1%82%D0%B2%D1%83%D0%B5%D1%82%2C%20%D0%BE%20%D1%87%D0%B5%D0%BC%20%D0%B4%D1%83%D0%BC%D0%B0%D0%B5%D1%82%2C%20%D0%BA%D0%B0%D0%BA%D1%83%D1%8E%20%D0%BF%D0%BE%D0%B7%D0%B8%D1%86%D0%B8%D1%8E%20%D0%B7%D0%B0%D0%BD%D0%B8%D0%BC%D0%B0%D0%B5%D1%82.&via=Alzari_ru&related=Alzari_ru)

Виды интервью:

- Информационное - сбор данных по новостям. В этом [жанре журналистики](https://alzari.ru/zhanry-zhurnalistiki.html) всегда заложен информационный повод. Тут важна динамичность и короткие вопросы. Например, что, где и когда происходит. Почему нам это интересно и зачем мы журналисты об этом рассказываем.

- Аналитическое - выявляет важную социальную проблему с последующим анализом фактов. Тут важно мнение эксперта по данным вопросам. Например, «почему?», «каким образом?», «что это значит?».

- Блиц интервью - очень короткое интервью (2 - 3 минуты), которое проводится сразу после какого-то события. Часто используется на телевидении после каких-то политических собраний. Например, могут спросить у депутата, о чем было собрание, какие изменения планируют ввести и так далее. Также часто встречается в культуре и спорте.

- Оперативное - это подвид информационного, где осуществляется сбор мнений по узкой теме. Вопросы тут для разных спикеров одинаковые. Проводится в виде опроса для одной или разных социальных групп.

- Портрет - персональное интервью с одним известным героем для раскрытия его качеств. Человек как-то проявил себя в общественной жизни. Поэтому нам при помощи вопросов и ответов нужно раскрыть детали, которые сформируют индивидуальность героя.

- Беседа (диалог) - тут респондент и журналист на равных поскольку последний имеет опыт работы в той или иной сфере. Поэтому, как и спикер, журналист тоже имеет право высказывать свою позицию по данному вопросу. Это довольно интересный жанр журналистики. Ведь словесный баттл всегда нравится людям.

- Интервью-расследование - это более подробное изучение проблемы или события. Требует настоятельной подготовки интервьюера.

- Бизнес-интервью - это интервьюирование в сфере бизнеса и делового общения. В большинстве случаев проводится в закрытой обстановке и не поддается огласке. Осуществляется такая беседа, как правило, с коллегами и партнерами по бизнесу. Также часто применяется и при подборе персонала на работу.

# **Тема 2. Приветствие и начало диалога. Беседа. Завершение диалога.**

Теоретические сведения.

Речь - это главное средство коммуникаций между людьми. Но современное общение не ограничивается банальной передачей информации. На данный момент общение обросло массой условностей и формальностей и превратилось в настоящую культуру. Обязанность каждого человека - соблюдать правила ведения диалога.

Диалог - это взаимная коммуникация, смысл которой состоит в поочередных репликах собеседников.

Изучение правил построения диалога стоит начать с анализа его структуры (рисунок 1.1).

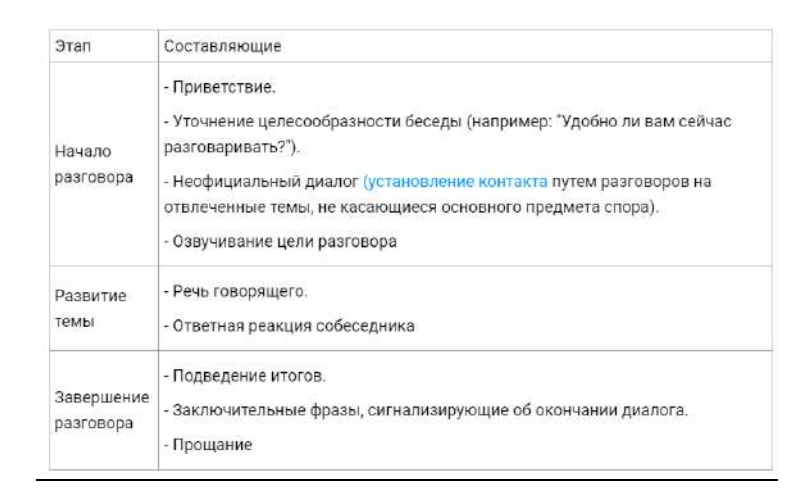

Рисунок 1.1 – Анализ структуры диалога

### **Тема 3. Съемка интервью**

Теоретические сведения.

Для создателей видеоконтента производство, съемка и монтаж интервью - одна из самых сложных задач.

Правила съемки интервью: второстепенные и важные детали:

- Не торопитесь начинать запись, будучи неуверенным в достаточной освещенности объекта и приемлемом звуке. Помните о наличии штатива и выносного микрофона.

- Попросите респондента не смотреть в объектив камеры. Сядьте рядом с видеокамерой, чтобы человек смотрел на вас. В таком случае, создается ощущение присутствия двух человек в диалоге. Для наилучшего эффекта, журналист, задающий вопросы, может сниматься отдельно. Такой прием создаст впечатление, что съемка ведется с двух камер, а монтаж «собирает» интервью в интересное и динамичное видео.

- При съемке интервью не размещайте человека по центру. Посадите лучше его немного сбоку, чтобы композиция кадра была гармоничной. Вместе с этим, старайтесь избегать голых стен в пустой области. Восполните это пространство картиной или любым другим предметом декора, который не будет отвлекать внимание зрителя.

- Лицо лучше снимать в фас, а не в профиль, можно в полупрофиль. Если замысел высокохудожественен, можете снять персонажа и в профиль, но при этом обязательно оставьте «пространство для дыхания» в направлении взгляда.

- В кадр должны попадать голова и плечи говорящего. Время от времени можно медленно делать отъезд, включая в передний план обоих говорящих.

Съемка интервью не требует особых затрат и трудновыполнимых действий, главное, подойти ответственно, и не забывать об основных правилах.

#### Практическая работа.

Разбиться по тройкам, подготовиться к проведению интервью (приветствие и начало диалога, беседа, завершение диалога). Съемка интервью.

# **Тема 4. Копирование видеофайлов на ПК. Просмотр. Анализ**

#### Практическая работа.

Проанализировать скопированные на ПК видеофайлы с интервью, разобрать и обсудить их.

**Содержание курса по 2 разделу – Техническому (знакомство с программным обеспечением программ «Movie Maker», «Pinnacle Studio», Wondershare Filmora, выполнение итогового задания).**

#### **I. Репортажная съемка**

#### **Тема 1. Основные правила и требования к репортажной съемке**

Теоретические сведения.

Репортаж – это образное и вдумчивое повествование о событии. Равно как и литературный рассказ, оно может быть написано интересно, красивым языком, с использованием метафор и сравнений, а может быть плоским, линейным и безвкусным.

Фоторепортаж - это своего рода связный рассказ, где выразительными средствами являются мастерство фотографа и качество камеры. Фоторепортаж уже давно стал самостоятельным жанром фотографии, со своими задачами и стилевыми особенностями.

Фоторепортаж - это серия снимков, сделанных в ходе какого-либо события.

Фоторепортаж о любом виде спорта делать нелегко. Чем больше соревнуется спортсменов, тем труд- нее сконцентрировать внимание на ком-либо одном из них, предусмотреть возможные наложения.

Особенностью спортивного фоторепортажа является то, что оператор, как правило, не может предугадать, что произойдет в ближайшее время, вот почему надо работать в режиме многокадровой съемки. Другая важная особенность для съемки спортивных состязаний - быстрота автофокуса.

Съемка торжественных мероприятий лучше снимать с верхней точки, например встав на стул.

Практическая работа.

Съемка концерта.

#### **Тема 2. Съемка спортивных мероприятий**

Практическая работа.

Фотосъемка и видеосъемка спортивных мероприятий. Копирование видео и фотографий на компьютер. Анализ и отбор фотоматериала.

#### **Тема 3. Съемка торжественных мероприятий**

#### Практическая работа.

Фотосъемка и видеосъемка торжественных мероприятий. Копирование видео и фотографий на компьютер. Анализ и отбор фотоматериала.

#### **II. Видеомонтаж**

#### **Тема 1. Программы видеомонтажа («Movie Maker», «Pinnacle Studio», Wondershare Filmora)**

#### Теоретические сведения.

Видеомонтаж – один из основных этапов производства как отдельного телевизионного произведения, так производства телепрограмм в целом.

Под видеомонтажом понимается как процесс творческий, процесс соединения видеозаписи и аудиозаписи в необходимой последовательности, согласно творческому замыслу автора и сценарию, композиции произведения, так и процесс технического соединения отдельных фрагментов в целое с использованием соответствующих технических средств. Другими словами, видеомонтаж – это единый комплекс творческих и технических приемов создания телевизионного произведения.

Windows Movie Maker – это один из самых популярных видеоредакторов. В Windows Movie Maker есть лишь базовые возможности редактирования. Программа предлагает минимальный набор эффектов, переходов и титров. Программа Windows Movie Maker предназначена для монтажа и обработки видеоклипов.

Pinnacle Studio (Пинакле Студио) – программа для обработки медиафайлов. Предназначена преимущественно для видеомонтажа, но позволяет также редактировать и комбинировать фото- и аудио - материалы. Популярный видеоредактор, позволяющий реализовать безграничный творческий потенциал. В Pinnacle Studio есть коллекция из более чем двух тысяч эффектов, фильтров и переходов. Программа поддерживает Stop Motion анимацию, может редактировать VR 360 и 3D-контент, записывать видеоряд с подключенных источников видеозахвата, «выравнивать» звук и отдельные кадры записей.

Wondershare Filmora — это универсальное программное обеспечение для редактирования видео, предоставляющее в условиях домашнего использования те возможности, которые ранее были доступны только профессионалам, обладающим определенными навыками и дорогостоящими приложениями.

#### **Тема 2. Установка программы. Знакомство с интерфейсом программы «Pinnacle Studio»**

#### Теоретические сведения.

Для работы Pinnacle Studio на компьютере должна быть установлена операционная система Windows XP или Windows Vista, DirectX версии не ниже девятой, а также корректные драйверы для видео – и звуковой карты и прочего оборудования.

Установка Pinnacle Studio начинается с вставки носителя, на котором поставляется программа, в привод чтения компакт-дисков и DVD. В результате появляется первое окно программы установки, показанное на рисунке 1.2.

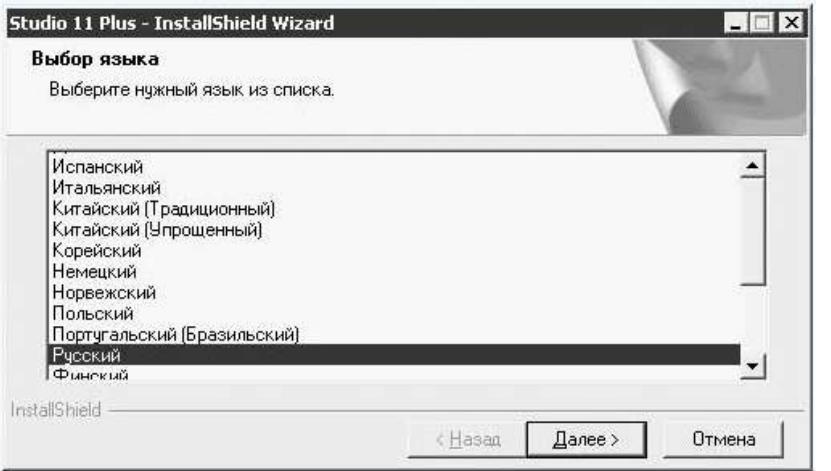

Рисунок 1.2 - Выбор языка программы

После выбора языка собственно и начинается установка. Далее следует окно с текстом лицензионного соглашения, которое нужно принять. В завершение установки на экране должно появиться окно, показанное на рисунке 1.3.

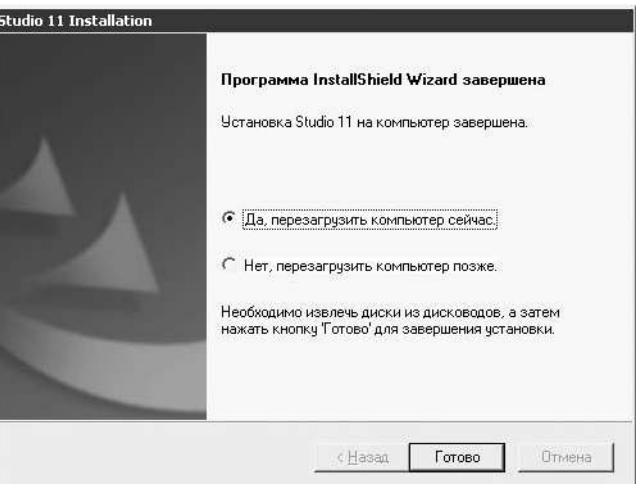

Рисунок 1.3 - Завершение установки

Практическая работа.

Практические занятия на закрепление знаний и умений по изученному разделу.

# **Тема 3. Рабочая область Захват видео («Pinnacle Studio»)**

Теоретические сведения.

Захватом называется процесс переноса видео с цифрового или аналогового устройства на компьютер. Результат процесса захвата – один или несколько файлов видео на жестком диске компьютера. Пример внешнего вида Pinnacle Studio в режиме захвата приведен на рисунке 1.4.

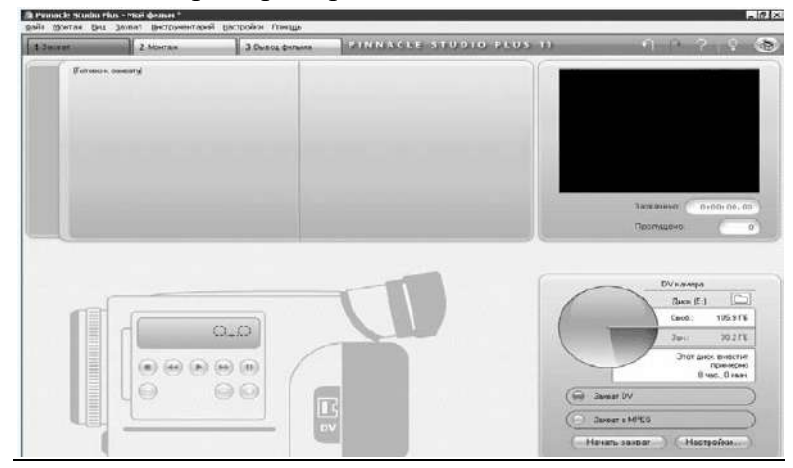

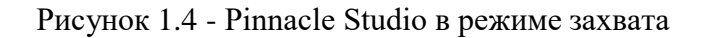

Pinnacle Studio автоматически распознает установленные на компьютере устройства, пригодные для захвата видео и аудио.

#### Практическая работа.

Практические занятия на закрепление знаний и умений по изученному разделу. Произвести съемку помещения, загрузить его в Pinnacle Studio и просмотреть захваченного видео.

#### **Тема 4. Рабочая область Альбом («Pinnacle Studio»)**

# Теоретические сведения.

Область Альбома доступна уже в режиме захвата, но используется она в основном при редактировании фильма. В режиме Монтаж Альбом предоставляет доступ к большому количеству инструментов, необходимых для редактирования и настройки видео, титров, звуков, меню. В режиме Монтаж в Альбоме доступно несколько вкладок. Общим для всех вкладок Альбома является то, что содержимое на страницах Альбома, будь то видеофайлы, музыка, титры или меню, формируется из содержимого (файлов) одной определенной папки. С помощью соответствующих команд папку, содержимое которой показывается в Альбоме, можно заменить. Эта операция одинакова для всех вкладок Альбома.

# Практическая работа.

Работа с видеофайлом. Произвести разбивку видеофайла. Посмотреть, что появится на страницах Альбома Pinnacle Studio.

#### **Тема 5. Рабочая область Монтаж фильма («Pinnacle Studio»**)

#### Теоретические сведения.

Pinnacle Studio имеет ограниченное число монтажных дорожек. Первая и основная – это видеодорожка, на которой и происходит основное редактирование материала. Ниже идет вторая видеодорожка, которая позволяет налаживать дополнительное видео, и используется для наложения хроматического ключа. Следующие дорожки используются для наложения титров и музыкальных произведений.

На рисунке 1.5 приведен пример рабочей области монтажа фильма.

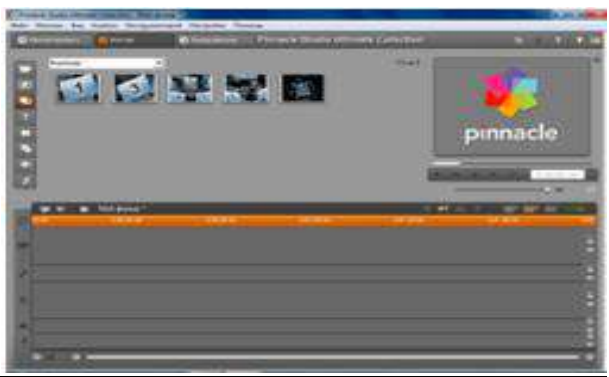

Рисунок 1.5 - Рабочая область монтажа фильма

Практическая работа. Работа с видеофайлом, добавить титры и произвести монтаж в видеофайла

# **Тема 6. Рабочая область Монтаж звука («Pinnacle Studio»)**

# Теоретические сведения.

Звуковые эффекты - каталог различных звуковых эффектов. Их можно использовать для создания аудиовизуального сопровождения. В программе Pinnacle Studio имеется много папок, содержащих различные звуки (звуки автомобилей, улицы, животных, воды, инструментов, музыкальных инструментов и т.д.). Делаем два клика на нужную папку, выбираем нужный нам звук и перетаскиваем мышкой на вторую дорожку сверху (где показан микрофон).

На рисунке 1.6 приведен пример рабочей области монтажа звука.

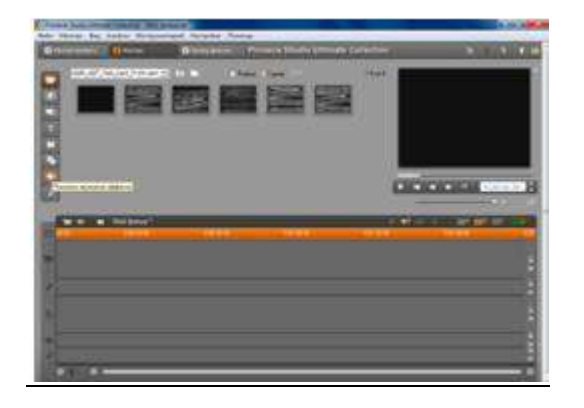

Рисунок 1.6 - Рабочая область монтажа звука

Практическая работа. Создать видеофайл, наложить звук и музыку

# **Тема 7. Функция Наложения и переходы («Pinnacle Studio»)**

Теоретические сведения.

После того, как вставили различные фотографии и видео на видеодорожку, можно приступать к переходам (они предусмотрены для плавного взаимодействия одного кадра с другим). [Переходы](http://pinnaclestudio.helpmax.net/ru/%d0%b0%d0%bb%d1%8c%d0%b1%d0%be%d0%bc/%d1%80%d0%b0%d0%b7%d0%b4%d0%b5%d0%bb-%c2%ab%d0%bf%d0%b5%d1%80%d0%b5%d1%85%d0%be%d0%b4%d1%8b%c2%bb/) следует применять не сами по себе, а для выполнения общих задач фильма. Правильно выбранные переходы могут тонко подчеркнуть смысл фильма, не привлекая внимания к себе. Умеренное использование переходов в подходящих местах может придать фильму более профессиональный вид.

Внешний вид Альбома при активации вкладки Переходы приведен на рис. 1.7.

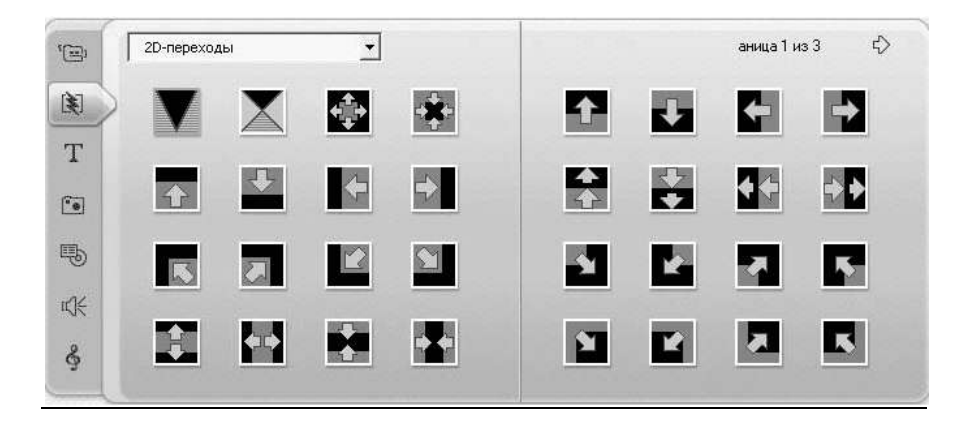

Рисунок 1.7 – Вкладка Переходы

Практическая работа.

Рассмотреть и сравнить переходы типа Растворение и более резкие Переходы.

Правильно ли, что переход типа Растворение помогает скрыть, что между подряд идущими сценами на самом деле прошло немало времени и таким образом, у зрителя останется впечатление непрерывности событий, показанных в фильме. А при использовании более резких переходов зрителя, наоборот, можно заставить думать, что между показанными в фильме событиями прошло относительно много времени, хотя в оригинальном видео эти сцены следуют непрерывно одна за другой?

# **Тема 8. Функция Эффекты («Pinnacle Studio»)**

# Теоретические сведения.

Pinnacle Studio включает огромный каталог эффектов для плавного перехода между кадрами, включающий более 1800 элементов. [Стандартные эффекты Pinnacle Studio](https://cdpos.biz/showthread.php?824-%D0%9E%D0%BF%D0%B8%D1%81%D0%B0%D0%BD%D0%B8%D0%B5-%D1%81%D1%82%D0%B0%D0%BD%D0%B4%D0%B0%D1%80%D1%82%D0%BD%D1%8B%D1%85-%D1%8D%D1%84%D1%84%D0%B5%D0%BA%D1%82%D0%BE%D0%B2-Pinnacle-Studio&s=b35a4cbbfba73a7aaa481a8adc97eb54):

- Группа эффектов "2D-3D".
- Группа эффектов "Генераторы".
- Группа эффектов "Камера".
- Группа эффектов "Стереоскопический".
- Группа эффектов "Художественный".
- Группа эффектов "Цвет".

# Практическая работа.

Рассмотреть эффекты Pinnacle Studio на практике. Найти ошибку в эффектах Pinnacle Studio (Во всех версиях Pinnacle Studio присутствует ошибка - последний эффект в библиотеке в группе "Художественный" (в русской версии это эффект "Цилиндр") не отображается в редакторе эффектов).

# **Тема 9. Экспорт видео («Pinnacle Studio»)**

Теоретические сведения.

По завершении работы с проектом необходимо переключиться в режим вывода фильма, щелкнув кнопку Вывод фильма наверху экрана. На рисунке 1.8 приведен пример кнопки Вывод фильма.

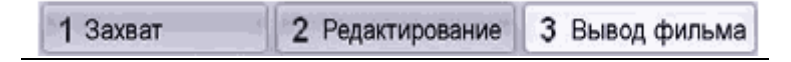

Рисунок 1.8 – Кнопка вывод фильма

Откроется окно «Просмотр вывода» (рисунок 1.9), в котором несколькими щелчками мыши можно задать для Pinnacle Studio все требуемые параметры вывода фильма в любом нужном формате.

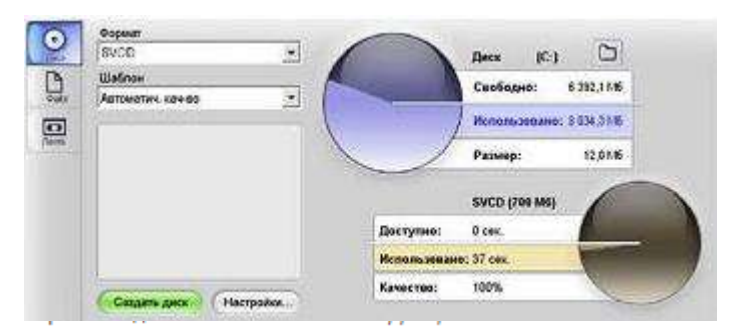

Вывод на Диск позволяет копировать фильм с помощью имеющегося на компьютере устройства записи на компакт-диск или DVD-диск.

При выводе в Файл создаются файлы, которые можно просмотреть с жесткого диска, веб-узла, с помощью портативного видеоплеера и даже мобильного телефона.

 $\overline{\blacksquare}$ В режиме Лента вывод фильма направляется на ленту в видеокамере или видеомагнитофоне. Эта вкладка также позволяет просмотреть фильм на экране монитора. Вывод для каждого типа носителя можно быстро настроить с помощью раскрывающихся списков в окне «Просмотр вывода».

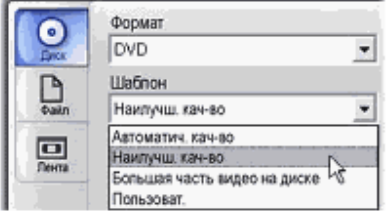

(၀

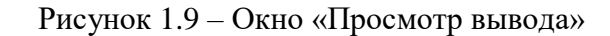

Вкладки слева позволяют сохранить фильм на диске, в файле или на ленте. С помощью остальных элементов управления можно при необходимости задать параметры вывода для выбранного типа носителя. Справа дается графическое представление использования дискового пространства.

Для оперативного управления необходимо воспользоваться кнопкой «Настройки», чтобы открыть соответствующую панель параметров для выбранного типа носителя. После подтверждения настроек необходимо нажать на кнопку «Создать» (рисунок 1.8), чтобы начать вывод фильма.

Практическая работа. Экспортировать видео в форматах: 3GPP, AVI, DivX, MPEG-1, MPEG-2, MPEG-4, Real Media, Windows Media

Тема 10. Тестирование («Pinnacle Studio») Практическая работа.

Для закрепления пройденного материала необходимо пройти тестирование на сайте <https://banktestov.ru/test/61737>

# **III. Итоговое занятие (14 часов)**

# **Тема 1. Создание видеофайла телесюжета**

# Итоговая проектная работа

Создать авторские работы, выбрав тему сюжета. Работа идет в группах: автор-корреспондент, видео оператор, режиссер монтажа. Защита проектов.

#### **Методическое обеспечение программы**

Для успешного овладения содержанием дополнительной общеобразовательной программы «Телестудия «Импульс» на занятиях сочетаются различные формы, методы и средства обучения. В организации учебного процесса важную роль играют практические занятия.

Дополнительная общеобразовательная программа реализуется в очной форме обучения.

При реализации программы используются следующие методы, в основе которых лежит способ организации занятия:

- словесные - сообщение обучающей информации при помощи слова с использованием логических, организационных и технических приемов (рассказ, беседа, лекция, работа с печатными источниками);

- наглядные - обучающие получают учебную информацию при помощи различных средств наглядности;

- практические - получение информации на основании практических действий, выполненных педагогом или обучающимся в процессе постановки различных практических работ.

- аналитические - наблюдение, сравнение, анкетирование, опрос, самоанализ.

# **Технологии и формы обучения**

1. Собеседование

2. Занятие

3. Индивидуальная работа

4. Беседа

Формы проведения занятий различны. Предусмотрены как теоретические - рассказ учителя, беседа с детьми, показ учителем способа действия, - так и практические занятия: создание и защита проектов.

#### **Материально - техническое обеспечение**

- 1. Кабинет, оснащенный по всем требованиям безопасности и охраны труда.
- 2. ПЭВМ.
- 3. Мультимедиапроектор.
- 4. Экран.
- 5. Операционная система Windows ХР.
- 6. Рабочий пакет Microsoft Office.
- 7. Установочные файлы программ «Movie Maker», «Pinnacle Studio», Wondershare Filmora
- 8. Видеокамера + штатив
- 9. Фотоаппарат + штатив